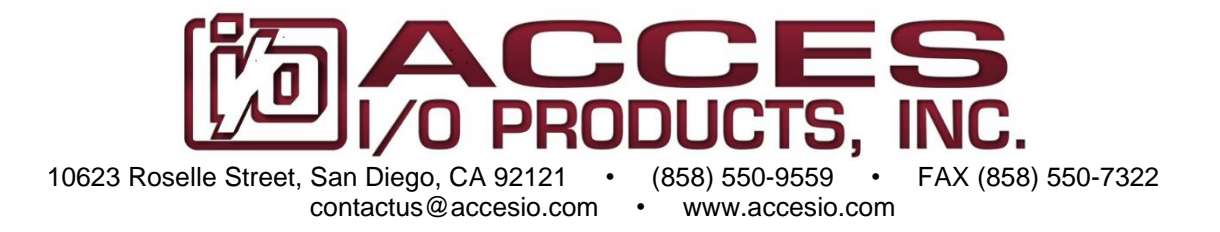

# **MODELS**

# **PCI-IDO-48A, PCI-IDO-32A, and PCI-IDO-16A**

# **Isolated FET Outputs PCI Card With External Trigger Updates**

# **USER MANUAL**

FILE: MPCI-IDO-48A.A2c

### **Notice**

The information in this document is provided for reference only. ACCES does not assume any liability arising out of the application or use of the information or products described herein. This document may contain or reference information and products protected by copyrights or patents and does not convey any license under the patent rights of ACCES, nor the rights of others.

IBM PC, PC/XT, and PC/AT are registered trademarks of the International Business Machines Corporation.

Copyright by ACCES I/O Products Inc, 10623 Roselle Street, San Diego, CA 92121. All rights reserved.

### **WARNING!!**

## **ALWAYS CONNECT AND DISCONNECT YOUR FIELD CABLING WITH THE COMPUTER POWER OFF. ALWAYS TURN COMPUTER POWER OFF BEFORE INSTALLING A CARD. CONNECTING AND DISCONNECTING CABLES, OR INSTALLING CARDS INTO A SYSTEM WITH THE COMPUTER OR FIELD POWER ON MAY CAUSE DAMAGE TO THE I/O CARD AND WILL VOID ALL WARRANTIES, IMPLIED OR EXPRESSED.**

#### **Warranty**

Prior to shipment, ACCES equipment is thoroughly inspected and tested to applicable specifications. However, should equipment failure occur, ACCES assures its customers that prompt service and support will be available. All equipment originally manufactured by ACCES which is found to be defective will be repaired or replaced subject to the following considerations.

#### **Terms and Conditions**

If a unit is suspected of failure, contact ACCES' Customer Service department. Be prepared to give the unit model number, serial number, and a description of the failure symptom(s). We may suggest some simple tests to confirm the failure. We will assign a Return Material Authorization (RMA) number which must appear on the outer label of the return package. All units/components should be properly packed for handling and returned with freight prepaid to the ACCES designated Service Center, and will be returned to the customer's/user's site freight prepaid and invoiced.

#### **Coverage**

First Three Years: Returned unit/part will be repaired and/or replaced at ACCES option with no charge for labor or parts not excluded by warranty. Warranty commences with equipment shipment.

Following Years: Throughout your equipment's lifetime, ACCES stands ready to provide on-site or in-plant service at reasonable rates similar to those of other manufacturers in the industry.

#### **Equipment Not Manufactured by ACCES**

Equipment provided but not manufactured by ACCES is warranted and will be repaired according to the terms and conditions of the respective equipment manufacturer's warranty.

#### **General**

Under this Warranty, liability of ACCES is limited to replacing, repairing or issuing credit (at ACCES discretion) for any products which are proved to be defective during the warranty period. In no case is ACCES liable for consequential or special damage arriving from use or misuse of our product. The customer is responsible for all charges caused by modifications or additions to ACCES equipment not approved in writing by ACCES or, if in ACCES opinion the equipment has been subjected to abnormal use. "Abnormal use" for purposes of this warranty is defined as any use to which the equipment is exposed other than that use specified or intended as evidenced by purchase or sales representation. Other than the above, no other warranty, expressed or implied, shall apply to any and all such equipment furnished or sold by ACCES.

# **Table of Contents**

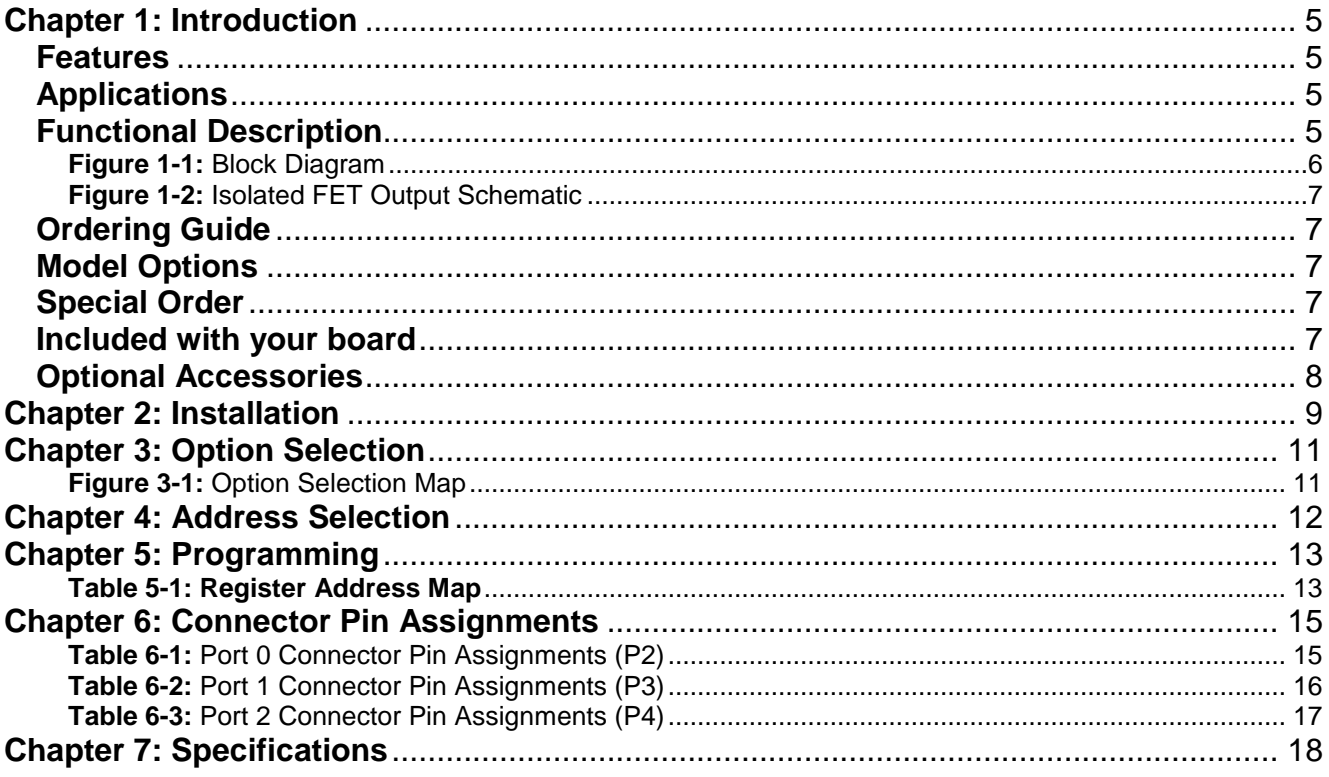

## <span id="page-4-0"></span>**Chapter 1: Introduction**

The PCI-IDO-48A is a PCI board providing opto-isolated discrete outputs with load voltages up to 60VDC. Solid-state, P-Channel FET switches are used as the output elements providing greater reliability and much faster turn-on and turn-off time than is possible with electromechanical relays. Immediate and External Trigger modes offer flexibility for updating the outputs.

#### <span id="page-4-1"></span>**Features**

- Up to 48 individually isolated digital Outputs
- Immediate and External Trigger Modes
- Trigger Over-run / Buffer Under-run error detection
- All solid-state design permits higher throughput than is possible with electromechanical relays
- Load voltages up to 60VDC
- Outputs off at power turn-on and computer reset
- Output connectors via on-card ribbon-cable headers
- Lower cost per point than externally-racked solid-state relay modules

#### <span id="page-4-2"></span>**Applications**

- POS (Point-of-sale) Systems
- Gaming Machines
- Telecommunications
- Industrial Automation
- ATM (Automated Teller Machine) Systems
- Multiple terminal control
- Office Automation
- Kiosks

#### <span id="page-4-3"></span>**Functional Description**

This series of cards provide 48, 32, or 16 opto-isolated discrete outputs. Each output is individually isolated using solid-state, P-Channel FET switches. These switches provide higher throughput in comparison to electromechanical relays. The outputs require usersupplied load voltages ranging from 5VDC to 60VDC. Diodes are included across the load for inductive-spike protection.

The outputs are grouped into six 8-bit bytes. There are two software selectable modes for updating the outputs: Immediate and External Trigger mode. Immediate mode updates the outputs as they are written. External Trigger mode stores the written output values into a buffer. The buffer contents are transferred to the outputs with a rising edge of the External Trigger. Outputs can be written multiple times without an External trigger occurring. However, only the last written values will be transferred upon a rising edge of the External Trigger. The Trigger Control Register can also be software configured to reset both the buffer contents and outputs on a falling edge. This allows pulse-width control of the outputs.

This board is also able to detect and count buffer underrun errors when using the External Trigger mode. A buffer underrun error occurs when a rising edge of the External Trigger happens before the outputs are written. Conversely, buffer overflow occurs when outputs are written more than once without an External Trigger rising edge. To prevent buffer overflow, a software readable bit can be polled to tell if a rising edge of the External Trigger has happened.

Refer to Chapter 5: Programming for details regarding the functions mentioned above.

Output connections are via three 50-pin IDC connectors, labeled Port0, Port1, and Port2 in this manual. Each Port contains sixteen outputs and Port0 also contains The External Trigger input.

Outputs are broken out using 50-wire ribbon cables that mate with the IDC connectors on the card. A strain relief bar where the cables exit the card assures that the cables will not interfere with adjacent cards. Standard cables are six feet long but alternate lengths are available.

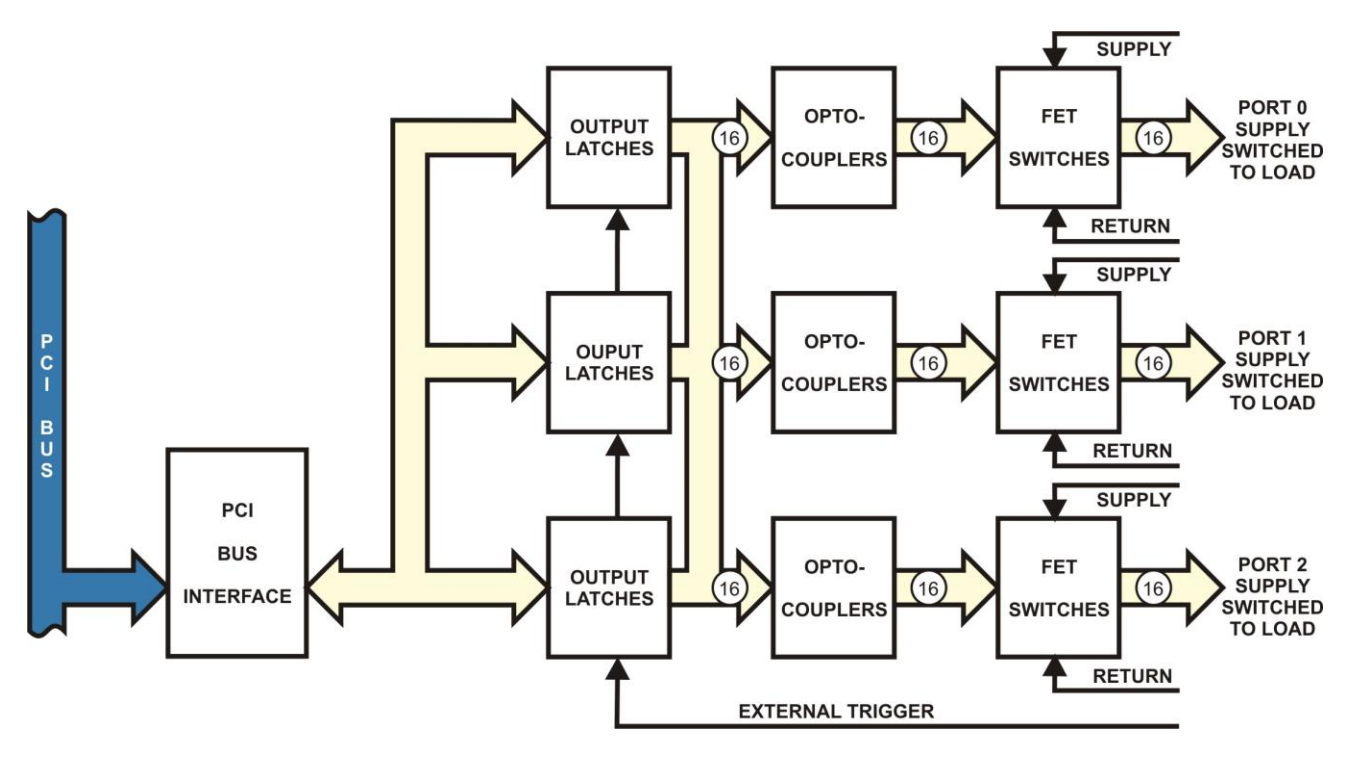

<span id="page-5-0"></span>**Figure 1-1:** Block Diagram

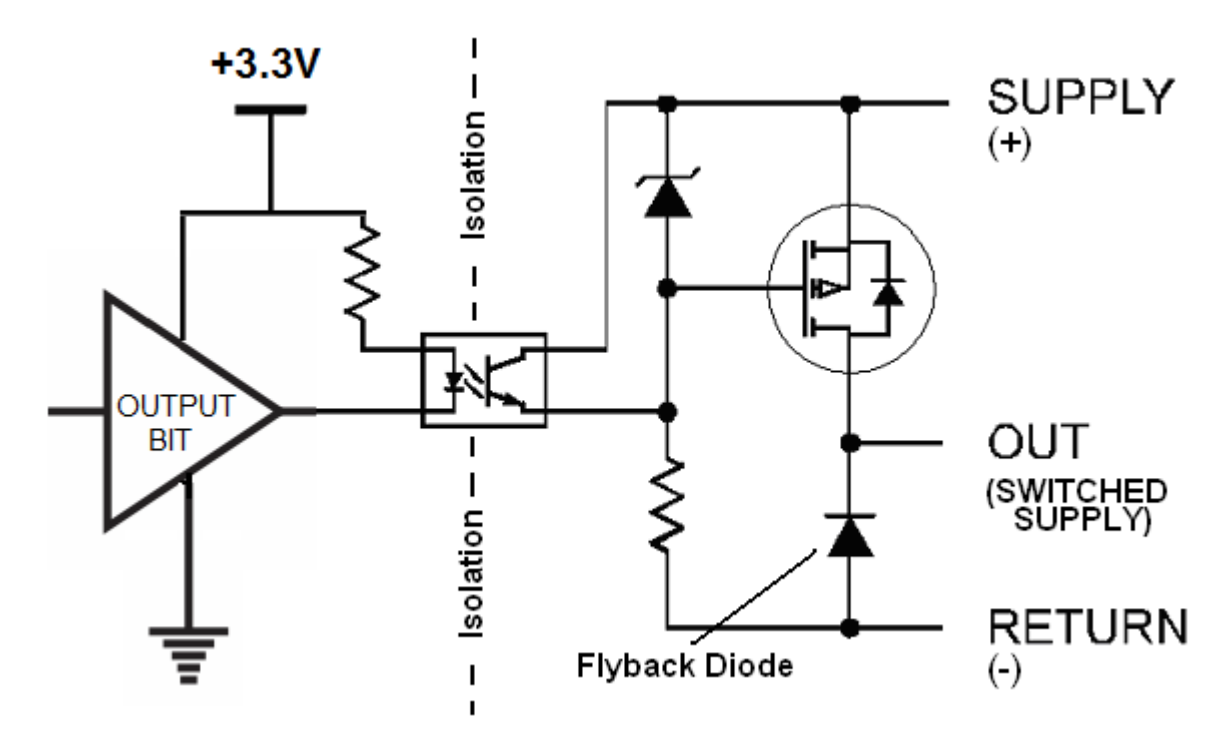

<span id="page-6-0"></span>**Figure 1-2:** Isolated FET Output Schematic

#### <span id="page-6-1"></span>**Ordering Guide**

- PCI-IDO-48A 48-Channel FET Output Board
- PCI-IDO-32A 32-Channel FET Output Board
- PCI-IDO-16A 16-Channel FET Output Board

#### <span id="page-6-2"></span>**Model Options**

- -T Extended temperature operation (-40° to +85°C)
- -RoHS RoHS compliant version

#### <span id="page-6-3"></span>**Special Order**

Please contact ACCES with your precise requirement. Examples of special orders would be conformal coating, custom software, etc., we will work with you to provide exactly what is required.

#### <span id="page-6-4"></span>**Included with your board**

The following components are included with your shipment, depending on options ordered. Please take the time now to ensure that no items are damaged or missing.

- PCI FET Output Card
- Software Master CD
- Quick-Start Guide

# <span id="page-7-0"></span>**Optional Accessories**

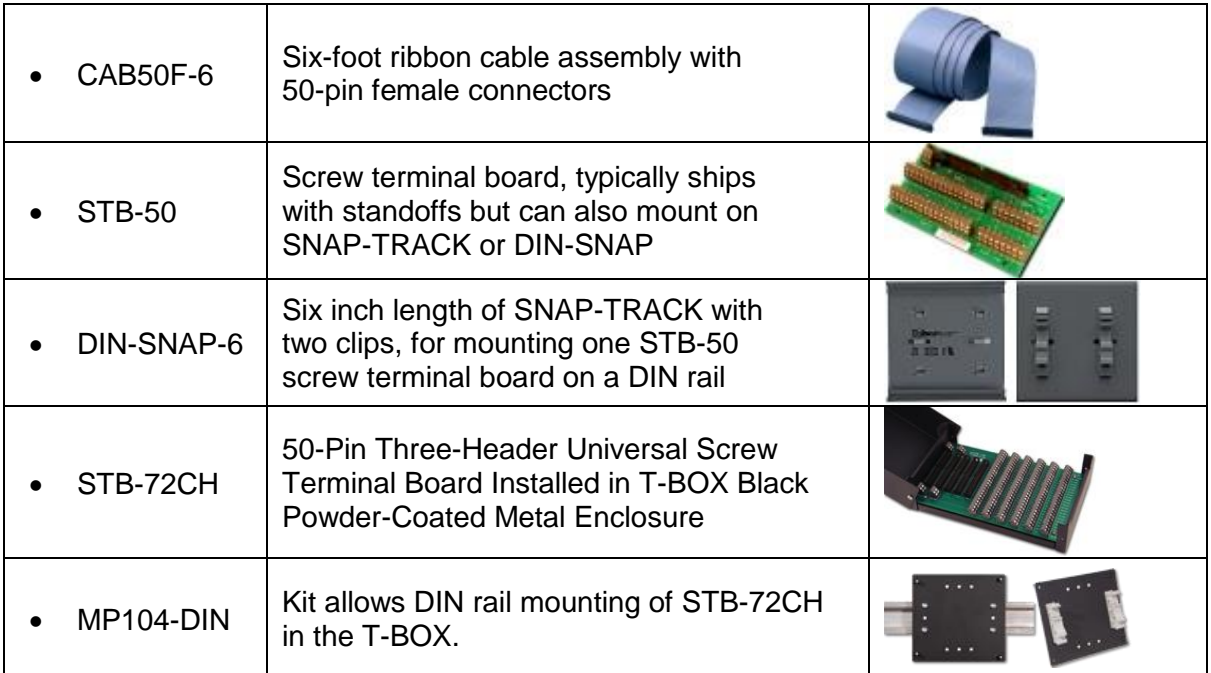

### <span id="page-8-0"></span>**Chapter 2: Installation**

A printed Quick-Start Guide (QSG) is packed with the card for your convenience. If you've already performed the steps from the QSG, you may find this chapter to be redundant and may skip forward to begin developing your application.

The software provided with this card is on CD and must be installed onto your hard disk prior to use. To do this, perform the following steps as appropriate for your operating system.

#### **CD Software Installation**

The following instructions assume the CD-ROM drive is drive "D". Please substitute the appropriate drive letter for your system as necessary.

#### **DOS**

- 1. Place the CD into your CD-ROM drive.
- 2. Type **DE FINGH** to change the active drive to the CD-ROM drive.
- 3. Type **INSTALL** Enter to run the install program.
- 4. Follow the on-screen prompts to install the software for this board.

#### **WINDOWS**

- 1. Place the CD into your CD-ROM drive.
- 2. The system should automatically run the install program. If the install program does not run promptly, click START | RUN and type DEDNSTADD, click OK or press Enter
- 3. Follow the on-screen prompts to install the software for this board.

#### **LINUX**

1. Please refer to linux.html on the CD-ROM for information on installing under linux.

#### *Caution! \* ESD A single static discharge can damage your card and cause premature failure! Please follow all reasonable precautions to prevent a static discharge such as grounding yourself by touching any grounded surface prior to touching the card.*

#### **Hardware Installation**

- 1. Do not install card into the computer until the software has been fully installed.
- 2. Turn OFF computer power AND unplug AC power from the system.
- 3. Remove the computer cover.
- 4. Remove the two (2) nuts retaining the strain relief brackets from the card, set one bracket aside with the nuts.
- 5. Select an available location to install the card in an available 5V or 3.3V PCI expansion slot (you may need to remove a backplate first). DO not plug the card into the slot yet…..
- 6. With the card in your hand or on the bench, feed ribbon cable(s) through the selected computer backplate one at a time and plug onto the card header, starting closest to the mounting bracket. When all cables are installed, re-install the strain relief bracket and nuts, and tighten until snug. DO NOT OVERTIGHTEN!
- 7. Carefully plug the card into the slot and inspect for proper seating and fit. Make sure that the card mounting bracket is properly screwed into place and that there is a positive chassis ground.
- 8. Make connections from installed ribbon cables to the field equipment / wiring.
- **9.** Check all connections and installations to ensure the system is ready to be turned on. **Do not turn on field power before turning on the computer as all outputs on the card will be ON.**
- 10. Replace the computer cover and turn ON the computer which should auto-detect the card (depending on the operating system) and automatically finish installing the drivers.
- 11. Run PCIfind.exe to complete installing the card into the registry (for Windows only) and to determine the assigned resources.
- 12. Run one of the provided sample programs that was copied to the newly created card directory (from the CD) to test and validate your installation.
- 13. Once the card has been initialized and you're sure the outputs are in a known state, external / field power may now be turned on if desired.

The base address assigned by BIOS or the operating system can change each time new hardware is installed into or removed from the computer. Please recheck PCIFind or Device Manager if the hardware configuration is changed. Software you write can automatically determine the base address of the card using a variety of methods depending on the operating system. In DOS, the PCI\SOURCE directory shows the BIOS calls used to determine the address and IRQ assigned to installed PCI devices. In Windows, the Windows sample programs demonstrate querying the registry entries (created by PCIFind and NTIOPCI.SYS during boot-up) to determine this same information.

# <span id="page-10-0"></span>**Chapter 3: Option Selection**

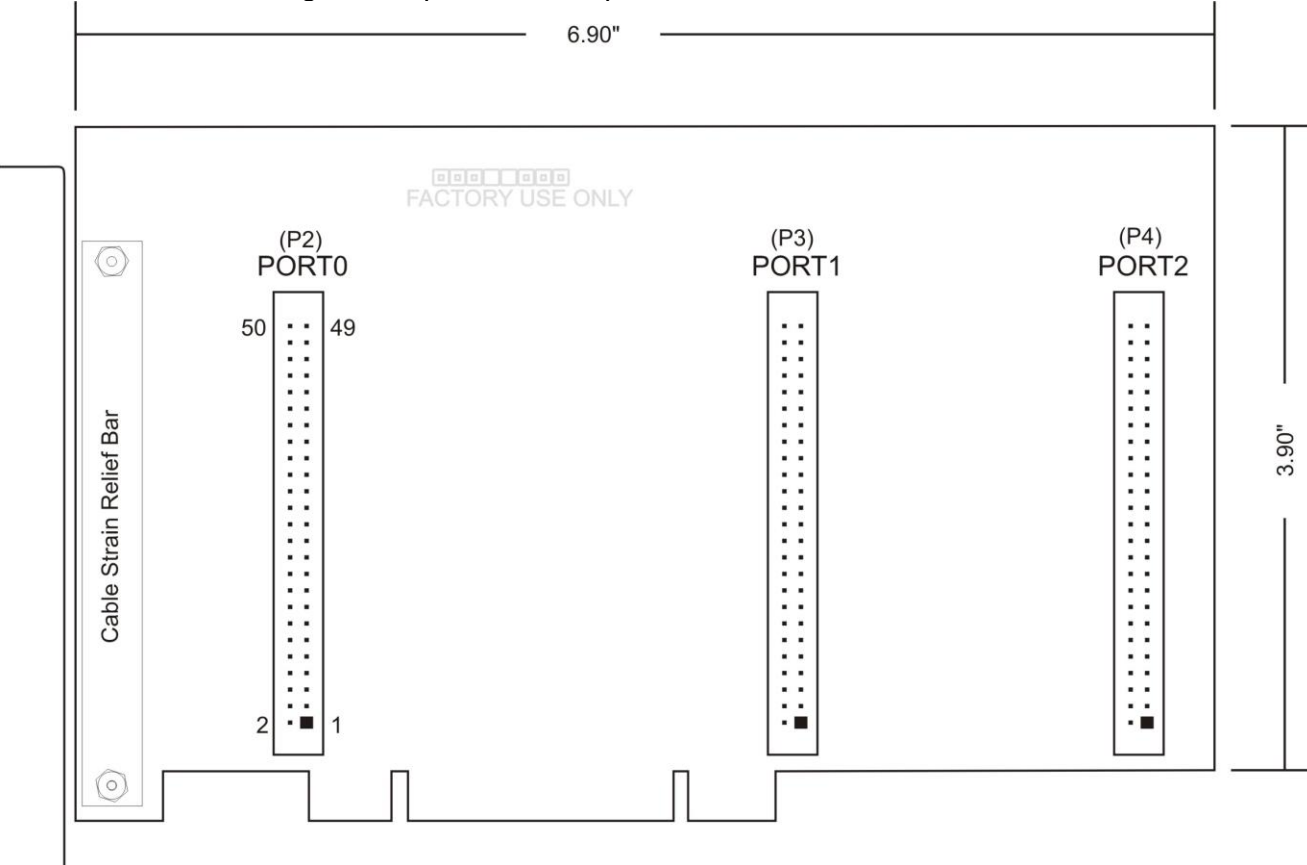

There are no user configurable options on this product.

<span id="page-10-1"></span>**Figure 3-1:** Option Selection Map

#### <span id="page-11-0"></span>**Chapter 4: Address Selection**

This card uses I/O addresses offset from the base address assigned by the PCIe bus. The address spaces are defined in the programming section of this manual.

PCIe architecture is Plug-and-Play. This means that the BIOS or Operating System determines the resources assigned to PCIe cards. As a result, you cannot set or change the card's base address or IRQ level. You can only determine what the system has assigned.

#### **The following information is for advanced users only:**

*The PCIe bus supports 64K of I/O address space, so your card's addresses may be located anywhere in the 0000h to FFFFh range.*

*To determine the base address that has been assigned, run the PCIFind utility program. This utility will display a list of all the cards detected on the PCI/PCIe bus, the addresses assigned to each function on each of the cards, and the respective IRQs.*

*Alternatively, Windows systems can be queried to determine which resources were assigned. In these operating systems, you can use either PCIFind, or the Device Manager utility from the System Properties Applet of the control panel. The card is installed in the Data Acquisition class of the Device Manager list. Selecting the card, clicking Properties, and then selecting the Resources Tab will display a list of the resources allocated to the card.*

*In Linux you can use the LSPCI command to determine this information. A PCIFind.pl script is also provided which may simplify this task.*

*An example of how to locate PCIe card resources in DOS is provided with in the PCI\SOURCE directory, under your installation directory. This code runs in DOS, and uses the PCI defined interrupt BIOS calls to query the PCI bus for card specific information. You will need the Device ID and Vendor ID listed above to use this code.*

*The card uses more resources than you usually need be concerned with. For clarity, PCIFind shows only the most commonly required information.*

*For those who require it, be aware of the following: BAR[0]: memory mapped PEX8311 BAR[1]: I/O mapped PEX8311 BAR[2]: I/O mapped card registers (←all most software needs)*

## <span id="page-12-0"></span>**Chapter 5: Programming**

The base address is assigned by the computer system during installation and will fall on an eight-byte boundary. The cards read and write functions are as follows:

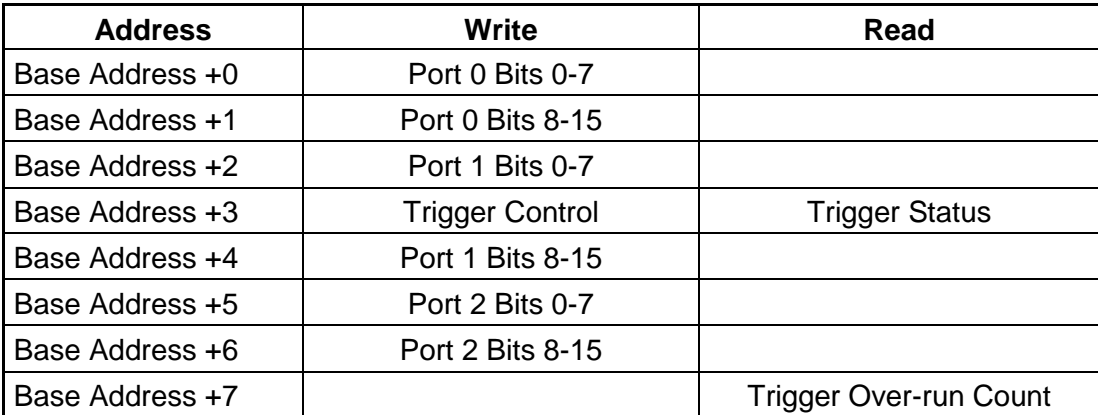

#### **Table 5-1: Register Address Map**

#### <span id="page-12-1"></span>**Base Address + 0 (write) Port0 Low Byte**

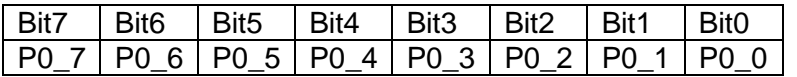

Writing to this address updates the data on Port0 bits 0-7. The data is updated instantly to the outputs in Immediate Mode and updated on a rising edge of the External Trigger in External Trigger Mode. Refer to Base Address + 3 for Immediate and External Trigger Modes.

#### **Base Address + 1 (write) Port0 High Byte**

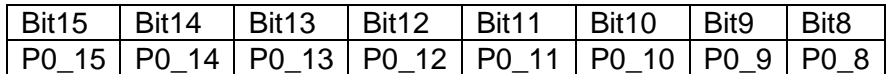

Writing to this address updates the data on Port0 bits 8-15. The data is updated instantly to the outputs in Immediate Mode and updated on a rising edge of the External Trigger in External Trigger Mode. Refer to Base Address + 3 for Immediate and External Trigger Modes.

#### **Base Address + 2 (write) Port1 Low Byte**

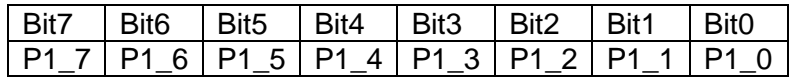

Writing to this address updates the data on Port1 bits 0-7. The data is updated instantly to the outputs in Immediate Mode and updated on a rising edge of the External Trigger in External Trigger Mode. Refer to Base Address + 3 for Immediate and External Trigger Modes.

#### **Base Address + 3 (read/write) Trigger Control/Status**

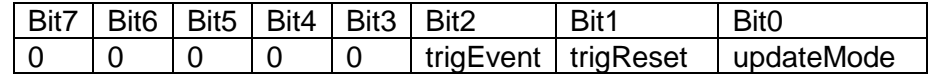

The trigEvent bit is read only and is set to a '1' with a rising edge of the External Trigger. trigEvent is reset to a '0' on a read of Base Address + 3. The updateMode bit is read/write. Writing a '0' sets updateMode to External Trigger Mode and a '1' to Immediate Mode. The trigReset is read/write and only applies if updateMode is set to External Trigger Mode. Writing a '0' to trigReset will cause both the outputs and the output's buffer to be reset to zeros on a falling edge of the External Trigger. Writing a '1' causes the outputs and output's buffer to remain unchanged on a falling edge of the External Trigger.

#### **Base Address + 4 (write) Port1 High Byte**

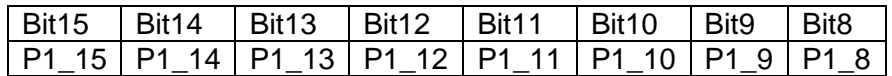

Writing to this address updates the data on Port1 bits 8-15. The data is updated instantly to the outputs in Immediate Mode and updated on a rising edge of the External Trigger in External Trigger Mode. Refer to Base Address + 3 for Immediate and External Trigger Modes.

#### **Base Address + 5 (write) Port2 Low Byte**

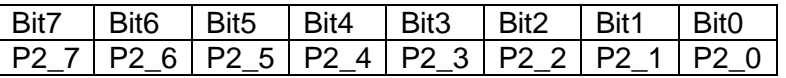

Writing to this address updates the data on Port2 bits 0-7. The data is updated instantly to the outputs in Immediate Mode and updated on a rising edge of the External Trigger in External Trigger Mode. Refer to Base Address + 3 for Immediate and External Trigger Modes.

#### **Base Address + 6 (write) Port2 High Byte**

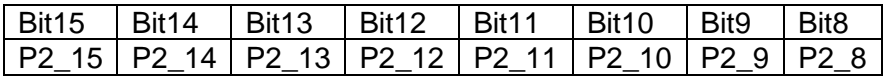

Writing to this address updates the data on Port2 bits 8-15. The data is updated instantly to the outputs in Immediate Mode and updated on a rising edge of the External Trigger in External Trigger Mode. Refer to Base Address + 3 for Immediate and External Trigger Modes.

#### **Base Address + 7 (read) Trigger Over-run Count**

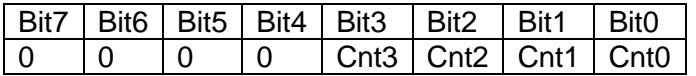

Reading from this address will return the number of times (0-15) a rising edge of the External Trigger has occurred without writing to the outputs (Buffer Under-run Error). The count value is reset to zero when read.

# <span id="page-14-0"></span>**Chapter 6: Connector Pin Assignments**

Three identical 50-pin headers are provided on the product; one for each 16-bit output group. Port 0 (P2) is near the mounting bracket while Port 2 (P4) is at the far end of the card. Connector pin assignments are in the following three tables.

| , <del>deleber de de la de la deleberra</del> <sub>49</sub> |                         |                |                     |  |  |  |
|-------------------------------------------------------------|-------------------------|----------------|---------------------|--|--|--|
| Pin                                                         | <b>Signal</b>           | Pin            | <b>Signal</b>       |  |  |  |
| $\mathbf 1$                                                 | Ground / Trigger Return | $\overline{2}$ | Bit 0 Return (-)    |  |  |  |
| 3                                                           | Bit 0 Out               | 4              | Bit 0 Supply (+)    |  |  |  |
| 5                                                           | Bit 1 Return (-)        | 6              | Bit 1 Out           |  |  |  |
| $\overline{7}$                                              | Bit 1 Supply (+)        | 8              | Bit 2 Return (-)    |  |  |  |
| 9                                                           | Bit 2 Out               | 10             | Bit 2 Supply (+)    |  |  |  |
| 11                                                          | Bit 3 Return (-)        | 12             | Bit 3 Out           |  |  |  |
| 13                                                          | Bit $3$ Supply $(+)$    | 14             | Bit 4 Return (-)    |  |  |  |
| 15                                                          | Bit 4 Out               | 16             | Bit 4 Supply $(+)$  |  |  |  |
| 17                                                          | Bit 5 Return (-)        | 18             | Bit 5 Out           |  |  |  |
| 19                                                          | Bit 5 Supply $(+)$      | 20             | Bit 6 Return (-)    |  |  |  |
| 21                                                          | Bit 6 Out               | 22             | Bit 6 Supply (+)    |  |  |  |
| 23                                                          | Bit 7 Return (-)        | 24             | Bit 7 Out           |  |  |  |
| 25                                                          | Bit 7 Supply (+)        | 26             | Bit 8 Return (-)    |  |  |  |
| 27                                                          | Bit 8 Out               | 28             | Bit 8 Supply $(+)$  |  |  |  |
| 29                                                          | Bit 9 Return (-)        | 30             | Bit 9 Out           |  |  |  |
| 31                                                          | Bit 9 Supply (+)        | 32             | Bit 10 Return (-)   |  |  |  |
| 33                                                          | Bit 10 Out              | 34             | Bit 10 Supply $(+)$ |  |  |  |
| 35                                                          | Bit 11 Return (-)       | 36             | Bit 11 Out          |  |  |  |
| 37                                                          | Bit 11 Supply $(+)$     | 38             | Bit 12 Return (-)   |  |  |  |
| 39                                                          | Bit 12 Out              | 40             | Bit 12 Supply (+)   |  |  |  |
| 41                                                          | Bit 13 Return (-)       | 42             | Bit 13 Out          |  |  |  |
| 43                                                          | Bit 13 Supply $(+)$     | 44             | Bit 14 Return (-)   |  |  |  |
| 45                                                          | Bit 14 Out              | 46             | Bit 14 Supply $(+)$ |  |  |  |
| 47                                                          | Bit 15 Return (-)       | 48             | Bit 15 Out          |  |  |  |
| 49                                                          | Bit 15 Supply $(+)$     | 50             | Ext. Trigger Input  |  |  |  |

IDC 50-Pin Header Male (попространенно попространения)  $^{50}$ 

<span id="page-14-1"></span>**Table 6-1:** Port 0 Connector Pin Assignments (P2)

| Pin            | <b>Signal</b>       | Pin | <b>Signal</b>       |
|----------------|---------------------|-----|---------------------|
| 1              | Ground              | 2   | Bit 16 Return (-)   |
| 3              | Bit 16 Out          | 4   | Bit 16 Supply $(+)$ |
| 5              | Bit 17 Return (-)   | 6   | Bit 17 Out          |
| $\overline{7}$ | Bit 17 Supply $(+)$ | 8   | Bit 18 Return (-)   |
| 9              | Bit 18 Out          | 10  | Bit 18 Supply $(+)$ |
| 11             | Bit 19 Return (-)   | 12  | Bit 19 Out          |
| 13             | Bit 19 Supply (+)   | 14  | Bit 20 Return (-)   |
| 15             | Bit 20 Out          | 16  | Bit 20 Supply (+)   |
| 17             | Bit 21 Return (-)   | 18  | Bit 21 Out          |
| 19             | Bit 21 Supply (+)   | 20  | Bit 22 Return (-)   |
| 21             | Bit 22 Out          | 22  | Bit 22 Supply $(+)$ |
| 23             | Bit 23 Return (-)   | 24  | Bit 23 Out          |
| 25             | Bit 23 Supply $(+)$ | 26  | Bit 24 Return (-)   |
| 27             | Bit 24 Out          | 28  | Bit 24 Supply $(+)$ |
| 29             | Bit 25 Return (-)   | 30  | Bit 25 Out          |
| 31             | Bit 25 Supply $(+)$ | 32  | Bit 26 Return (-)   |
| 33             | Bit 26 Out          | 34  | Bit 26 Supply (+)   |
| 35             | Bit 27 Return (-)   | 36  | Bit 27 Out          |
| 37             | Bit 27 Supply (+)   | 38  | Bit 28 Return (-)   |
| 39             | Bit 28 Out          | 40  | Bit 28 Supply $(+)$ |
| 41             | Bit 29 Return (-)   | 42  | Bit 29 Out          |
| 43             | Bit 29 Supply (+)   | 44  | Bit 30 Return (-)   |
| 45             | Bit 30 Out          | 46  | Bit 30 Supply (+)   |
| 47             | Bit 31 Return (-)   | 48  | Bit 31 Out          |
| 49             | Bit 31 Supply $(+)$ | 50  | Ground              |

<span id="page-15-0"></span>**Table 6-2:** Port 1 Connector Pin Assignments (P3)

| Pin            | <b>Signal</b>       | Pin            | <b>Signal</b>       |
|----------------|---------------------|----------------|---------------------|
| 1              | Ground              | $\overline{2}$ | Bit 32 Return (-)   |
| 3              | Bit 32 Out          | 4              | Bit 32 Supply (+)   |
| 5              | Bit 33 Return (-)   | 6              | Bit 33 Out          |
| $\overline{7}$ | Bit 33 Supply $(+)$ | 8              | Bit 34 Return (-)   |
| 9              | Bit 34 Out          | 10             | Bit 34 Supply (+)   |
| 11             | Bit 35 Return (-)   | 12             | Bit 35 Out          |
| 13             | Bit 35 Supply $(+)$ | 14             | Bit 36 Return (-)   |
| 15             | Bit 36 Out          | 16             | Bit 36 Supply (+)   |
| 17             | Bit 37 Return (-)   | 18             | Bit 37 Out          |
| 19             | Bit 37 Supply $(+)$ | 20             | Bit 38 Return (-)   |
| 21             | Bit 38 Out          | 22             | Bit 38 Supply $(+)$ |
| 23             | Bit 39 Return (-)   | 24             | Bit 39 Out          |
| 25             | Bit 39 Supply (+)   | 26             | Bit 40 Return (-)   |
| 27             | Bit 40 Out          | 28             | Bit 40 Supply (+)   |
| 29             | Bit 41 Return (-)   | 30             | Bit 41 Out          |
| 31             | Bit 41 Supply $(+)$ | 32             | Bit 42 Return (-)   |
| 33             | Bit 42 Out          | 34             | Bit 42 Supply (+)   |
| 35             | Bit 43 Return (-)   | 36             | Bit 43 Out          |
| 37             | Bit 43 Supply (+)   | 38             | Bit 44 Return (-)   |
| 39             | Bit 44 Out          | 40             | Bit 44 Supply (+)   |
| 41             | Bit 45 Return (-)   | 42             | Bit 45 Out          |
| 43             | Bit 45 Supply (+)   | 44             | Bit 46 Return (-)   |
| 45             | Bit 46 Out          | 46             | Bit 46 Supply (+)   |
| 47             | Bit 47 Return (-)   | 48             | Bit 47 Out          |
| 49             | Bit 47 Supply $(+)$ | 50             | Ground              |

<span id="page-16-0"></span>**Table 6-3:** Port 2 Connector Pin Assignments (P4)

## <span id="page-17-0"></span>**Chapter 7: Specifications**

#### **Outputs**

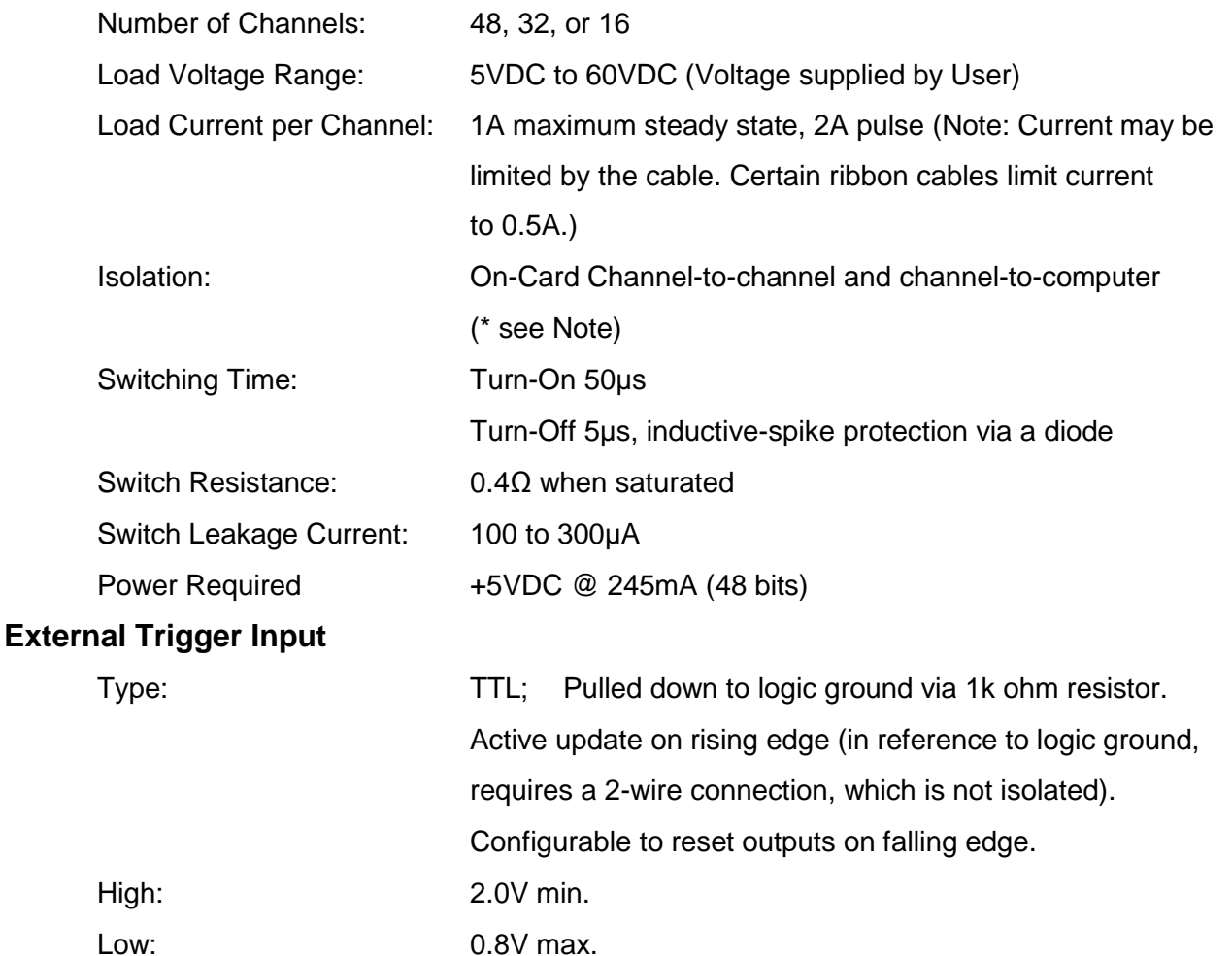

\*Note on Isolation: Opto-Isolators and connectors are rated for at least 500V, but isolation voltage breakdowns will vary and are affected by factors like cabling, spacing of pins, spacing between traces on the PCB, humidity, dust and other environmental factors. This is a safety issue so a careful approach is required. For CE certification, isolation was specified at 60V DC. The design intention was to eliminate the influence of common mode. Use proper wiring techniques to minimize voltage between channels and to ground. Tolerance of higher isolation voltage can be obtained on request by applying a conformal coating to the board.

#### **Environmental**

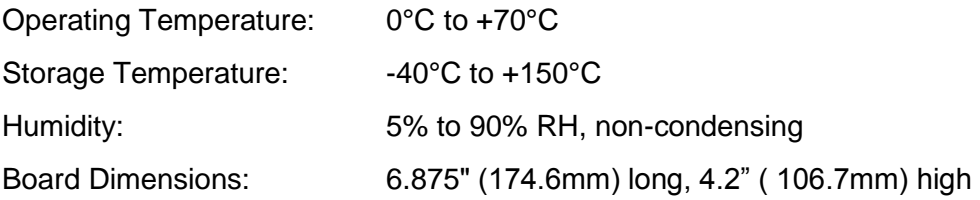

## **Customer Comments**

If you experience any problems with this manual or just want to give us some feedback, please email us at: *manuals@accesio.com.* Please detail any errors you find and include your mailing address so that we can send you any manual updates.

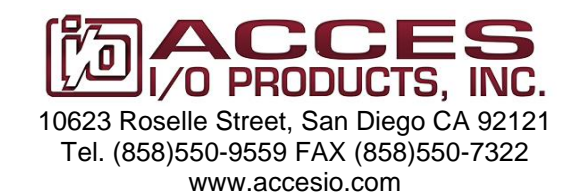